# **TeXT&Box VJust**

#### **Vertikaler Keil und automatische Höhenanpassung von Text- und Bildboxen**

Ein einfach und schnell zu bedienender Vertikalkeil, bei dem der Setzer direkt im Absatz angibt, wieviele Einheiten des jetzt noch freien Raumes (Restraum) einer Textbox vor und/oder nach einem Absatz eingefügt werden sollen. Sollen die Absatzabstände in einer Textbox möglichst gleichmäßig verteilt werden, geht dies auf Knopfdruck. Weiterhin kann die Höhe des Textrahmens an die Textmenge angepaßt werden. - > ex VertikalerKeil

Vertikaler Keil und automatische Höhenanpassung von Text- und Bildboxen.

Ideal für das automatische Anpassen von Boxhöhen beim Erfassen von Inseraten.

Auch die Raumverteilung zwischen Absätzen kann nun per Mausklick an den gewünschten

Stellen erfolgen. Kein mühsames manuelles Anpassen [von](http://www.codesco.com/de/ex-vertikalerkeil.html) [Absatzabstä](http://www.codesco.com/de/ex-vertikalerkeil.html)nden bis der Text endlich zur vorgegebenen Boxhöhe passt.

Unterstützte Sprachen: E/D/F, Doku: E/D/F

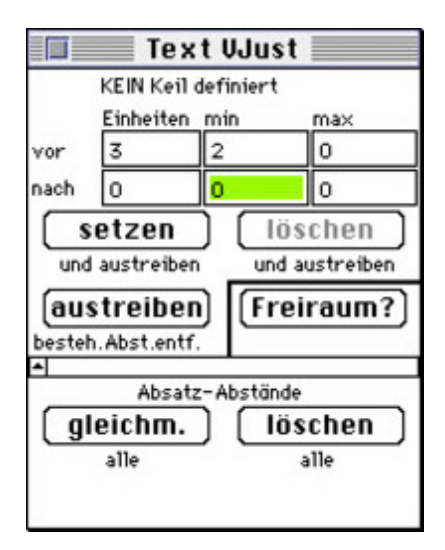

# Was tut diese XTension?

# Der Vertikalkeil

Ein einfach und schnell zu bedienender Vertikalkeil, bei dem der Setzer direkt im Absatz angibt, wieviele Einheiten des jetzt noch freien Raumes (Restraum) einer Textbox vor und/oder nach dem Absatz eingefügt werden sollen. Sehr schnell kann ein Keil gesetzt, geändert oder wieder gelöscht werden. Der Text wird sogleich neu ausgetrieben, das Resultat ist also sofort sichtbar. Keilwerte vom vorher aktiven Absatz können direkt übernommen werden.

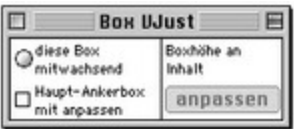

# Die gleichmässige Absatzverteilung des [Vertikalkeils](http://www.codesco.com/index.php?eID=tx_cms_showpic&file=fileadmin%2Fbilder_grafiken%2FScreenshots%2FTextVJust2.jpg&md5=184256c2d828a84e9b3611024e6521f114ac0e9c¶meters[0]=YTo0OntzOjU6IndpZHRoIjtzOjQ6IjgwMG0iO3M6NjoiaGVpZ2h0IjtzOjQ6IjYw¶meters[1]=MG0iO3M6NzoiYm9keVRhZyI7czo0MToiPGJvZHkgc3R5bGU9Im1hcmdpbjowOyBi¶meters[2]=YWNrZ3JvdW5kOiNmZmY7Ij4iO3M6NDoid3JhcCI7czozNzoiPGEgaHJlZj0iamF2¶meters[3]=YXNjcmlwdDpjbG9zZSgpOyI%2BIHwgPC9hPiI7fQ%3D%3D)

Falls Sie Absatzabstände in einer Textbox möglichst gleichmässig verteilen möchten geht dies nun auf Knopfdruck.

Und zwar auch in Textboxen, die von anderen Objekten überdeckt werden oder in Textboxen mit runden Ecken.

# Die automatische Boxhöhenanpassung

Wären Sie nicht auch froh, wenn die Textbox, in der Sie gerade Text erfassen, einfach

Texthöhe anpassen – per Mausklick?

Ändern Sie die Breite oder Spaltenanzahl der Box, fügen Sie Text ein oder löschen Sie Text: die Höhe wird automatisch korrekt angepasst!

> **GELEGENHEIT!** Ford Fiesta 2.015 Jetzt Jetzt! Jetzt! Jetzt! Vertikalkeil¶ ler@eshifungen<br>Ad den Dürszei 05 CHUS GELEFIEG / Unklass Lags nach Weffmatilitänd J Duell der Propagandain Alu in Aw an And in Nu

#### *[Kategorie](http://www.codesco.com/index.php?eID=tx_cms_showpic&file=fileadmin%2Fbilder_grafiken%2FScreenshots%2FTextVJust3.jpg&md5=f5b5237e87c8eb5082ce7c640b50b4f781438380¶meters[0]=YTo0OntzOjU6IndpZHRoIjtzOjQ6IjgwMG0iO3M6NjoiaGVpZ2h0IjtzOjQ6IjYw¶meters[1]=MG0iO3M6NzoiYm9keVRhZyI7czo0MToiPGJvZHkgc3R5bGU9Im1hcmdpbjowOyBi¶meters[2]=YWNrZ3JvdW5kOiNmZmY7Ij4iO3M6NDoid3JhcCI7czozNzoiPGEgaHJlZj0iamF2¶meters[3]=YXNjcmlwdDpjbG9zZSgpOyI%2BIHwgPC9hPiI7fQ%3D%3D)*

XTension

#### *Thema*

- Text
- Utilities

#### *Hersteller*

Andreas Imhof EDV

# Download

*Text&BoxVJust 7* **Betriebssystem Mac OS:** X [10.3,](http://www.codesco.com/de/login.html?redirect_url=index.php%3Fid%3D1102%26L%3D0) X 10.4, X 10.5 **Software XPress:** 7.x **Sprache** Deutsch, Englisch

#### **Produktvariante**

Vollversion, Demoversion (verfügbar im Downloadbereich)

# **Lieferform** digital

**Status** Produkt ausgelaufen

Angebot anfordern

**Betriebssystem Mac OS:** X 10.3, X 10.4 **Software XPress:** 6.5x **Sprache** Deutsch, Englisch

**Produktvariante**

Vollversion

**Lieferform** digital

**Status**

Produkt ausgelaufen

Angebot anfordern